# نکاتی در مورد استفاده از فرم ها

```
On Top -۱ کردن فرم
                                ۲- چگونه یک فرم را شفاف (Transparent) کنیم ؟
                            ٣- چگونه شكل فرم ها را از حالت مستطيلي خارج كنيم ؟
                                   ۴- چگونه فرم برنامه را پوسته(skin)دار کنیم ؟
                                            ۵- چند جلوه ویژه برای نمایش فرم ها
                           ٤- چگونه يک فرم را در وسط صفحه نمايش قرار دهيم ؟
        ۷- چگونه یک فرمبدون عنوان(Caption) را با موشواره(Mouse) حرکت دهیم؟
                    - چگونه یک فرم یا آیکون مشخص از برنامه ای را مخفی کنیم -
 ۹- چگونه مکان قرارگیری فرم برنامه ای را که با دستور shell اجرا شده تعیین کنیم ؟
                 ۱۰ مخفی کردن دکمه فرم برنامه در نوار وظیفه (TaskBar) ویندوز
                          ۱۱- چگونه یک فرم را در وسط فرم دیگری نمایش دهیم ؟
                               ۱۲ - چگونه عنوان فرم برنامه فعال را بدست آوریم ؟
۱۳ چگونه می توان متغیری را به یک فرم ، بدون استفاده از متغیرهای عموعی فرستاد؟
        ۱۴ چگونه فرم دیگر برنامه را از انجام عملیاتی در فرم جاری با خبر سازیم ؟
                         ١٥- چگونه مكان و اندازه يك فرم را غيرقابل تغيير نماييم ؟
                                          ۱۶ - دستکاری نو ار عنو ان (TITLE BAR)
                                    ۱۷ - يويانمايي (Animation) آيكون (شكلك!) فرم
```

فرم On Top فرمی است که همواره بالاتر از تمام فرم ها(روی تمام فرم ها) در صفحه نمایش ظاهر می شود.

مثال:

اگر کارت گرافیکی شما خروجی به تلویزیون ویا ویدئو داشته باشد می توانید فرمی On Top درست کنید و در هنگام نمایش فیلمی آنرا روی فیلم در حال نمایش بیندازید و سپس مجموع تصاویر در حال پخش را از طریق ویدئو ضبظ کنید. با اینکار شما از داشتن کارت های گرافیکی گران قیمت برای انداختن یک تصویرو یا یک نوشته روی چند دقیقه از فیلم معاف خواهید شد.

```
Option Explicit
```

```
Public Declare Function SetWindowPos Lib "user32" _
 (ByVal hwnd As Long,
 ByVal hWndInsertAfter As Long,
 ByVal x As Long, ByVal y As Long,
 ByVal cx As Long, ByVal cy As Long, _
 ByVal wFlags As Long) As Long
Global Const SWP NOMOVE = 2
Global Const SWP NOSIZE = 1
Global Const FLAGS = SWP_NOMOVE Or SWP_NOSIZE
Global Const HWND_TOPMOST = -1
Global Const HWND NOTOPMOST = -2
Sub setTopMost(frm As Form, ByVal enabled As Boolean)
Dim res, FLAGS
FLAGS = SWP_NOMOVE Or SWP_NOSIZE
If enabled = True Then
   res = SetWindowPos(frm.hwnd, HWND_TOPMOST, _
                  0, 0, 0, 0, FLAGS)
  'if res=0, there is an error
Else
 'To turn off topmost (make the form act normal again):
res = SetWindowPos(frm.hwnd, HWND_NOTOPMOST, _
                 0, 0, 0, 0, FLAGS)
End If
End Sub
                                                                  مثال:
Private Sub Form Load()
 setTopMost Me, True
End Sub
```

## ۲- چگونه یک فرم را شنفاف (Transparent) کنیم ؟

برای اینکه بتوانید این جلوه را ببینید چند کنترل را روی فرم قرار دهید و برنامه را اجرا -کنید.

```
Private Declare Function CreateRectRgn Lib "gdi32" _
   (ByVal X1 As Long, ByVal Y1 As Long,
    ByVal X2 As Long, ByVal Y2 As Long) As Long
Private Declare Function CombineRgn Lib "gdi32" _
  (ByVal hDestRgn As Long, ByVal hSrcRgn1 As Long, _
  ByVal hSrcRgn2 As Long, ByVal nCombineMode As Long) As Long
Private Declare Function SetWindowRgn Lib "user32" _
 (ByVal hWnd As Long, ByVal hRgn As Long, _
 ByVal bRedraw As Long) As Long
Public Sub TransparentForm(frm As Form)
  frm.ScaleMode = vbPixels
  Const RGN DIFF = 4
  Const RGN OR = 2
  Dim outer rgn As Long
  Dim inner rgn As Long
  Dim wid As Single
  Dim hqt As Single
  Dim border_width As Single
  Dim title_height As Single
  Dim ctl_left As Single
  Dim ctl_top As Single
  Dim ctl_right As Single
  Dim ctl_bottom As Single
  Dim control_rgn As Long
  Dim combined_rgn As Long
  Dim ctl As Control
  If frm.WindowState = vbMinimized Then Exit Sub
  ' Create the main form region.
  wid = frm.ScaleX(frm.Width, vbTwips, vbPixels)
  hgt = frm.ScaleY(frm.Height, vbTwips, vbPixels)
  outer_rgn = CreateRectRgn(0, 0, wid, hgt)
  border_width = (wid - frm.ScaleWidth) / 2
  title_height = hgt - border_width - frm.ScaleHeight
  inner_rgn = CreateRectRgn(border_width, title_height, _
       wid - border_width, hgt - border_width)
  ' Subtract the inner region from the outer.
  combined_rgn = CreateRectRgn(0, 0, 0, 0)
  CombineRgn combined_rgn, outer_rgn, inner_rgn, RGN_DIFF
  ' Create the control regions.
  For Each ctl In frm.Controls
   If ctl.Container Is frm Then
      ctl_left = frm.ScaleX(ctl.Left, frm.ScaleMode, vbPixels) _
                   + border_width
      ctl_top = frm.ScaleX(ctl.Top, frm.ScaleMode, vbPixels) _
                   + title height
      ctl_right = frm.ScaleX(ctl.Width, frm.ScaleMode, vbPixels) _
                   + ctl left
      ctl_bottom = frm.ScaleX(ctl.Height, frm.ScaleMode, _
                   vbPixels) + ctl_top
      control_rgn = CreateRectRgn(ctl_left, ctl_top, ctl_right, _
```

'Restrict the window to the region.
SetWindowRgn frm.hWnd, combined\_rgn, True
End Sub

مثال:

## نوعی دیگر:

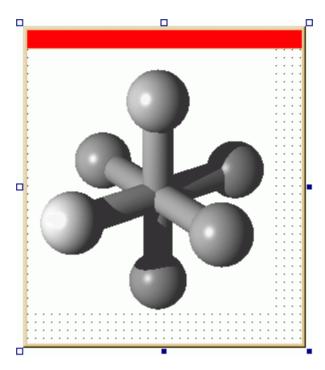

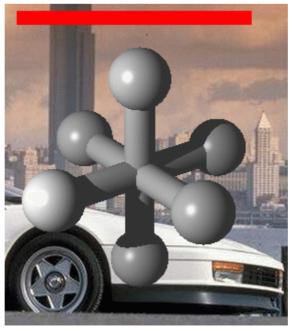

```
Option Explicit
Private Type BITMAP
    bmType As Long
    bmWidth As Long
    bmHeight As Long
    bmWidthBytes As Long
    bmPlanes As Integer
    bmBitsPixel As Integer
    bmBits As Long
End Type
Private Declare Function GetBitmapBits Lib "gdi32" ( _
 ByVal hBitmap As Long, ByVal dwCount As Long, lpBits As Any) As Long
Private Declare Function GetObject Lib "gdi32" Alias "GetObjectA" _
 (ByVal hObject As Long, ByVal nCount As Long, lpObject As Any) _
    As Long
Private Declare Function CreateRectRgn Lib "gdi32" (
 ByVal x1 As Long,
 ByVal y1 As Long, ByVal X2 As Long, ByVal Y2 As Long) As Long
Private Declare Function CombineRgn Lib "gdi32" ( _
ByVal hDestRgn As Long, ByVal hSrcRgn1 As Long, _
ByVal hSrcRgn2 As Long, ByVal nCombineMode As Long) As Long
Private Declare Function SetWindowRgn Lib "user32" ( _
 ByVal hWnd As Long, ByVal hRgn As Long, ByVal bRedraw As Long) _
As Long
Private Declare Function DeleteObject Lib "gdi32" ( _
    ByVal hObject As Long) As Long
' Restrict the form to its non-white pixels.
Private Sub FitToPicture()
Const RGN_OR = 2
Dim border_width As Single
Dim title_height As Single
Dim bm As BITMAP
Dim bytes() As Byte
Dim R As Integer
Dim C As Integer
Dim start c As Integer
Dim stop_c As Integer
Dim x0 As Long
Dim y0 As Long
Dim combined_rgn As Long
Dim new_rgn As Long
Dim offset As Integer
Dim colourDepth As Integer
    ScaleMode = vbPixels
    picShape.ScaleMode = vbPixels
    picShape.AutoRedraw = True
    picShape.Picture = picShape.Image
    ' Find the form's corner.
    border_width = (ScaleX(Width, vbTwips, vbPixels) _
                      - ScaleWidth) / 2
    title_height = ScaleX(Height, vbTwips, vbPixels) _
```

- border\_width - ScaleHeight

```
' Find the picture's corner.
    x0 = picShape.Left + border_width
    y0 = picShape.Top + title_height
    ' Get the bitmap information.
    GetObject picShape.Image, Len(bm), bm
    Select Case bm.bmBitsPixel
    Case 24:
       colourDepth = 3
    Case 32:
        colourDepth = 4
    Case Else
MsgBox "Sorry, this program only works for 24-bit or 32-bit color." _
        & vbCrLf & "For information on color modes, "&
        "go to www.vb-helper.com/highclr.htm"
        Exit Sub
    End Select
    ' Allocate space for the bitmap data.
    ReDim bytes(0 To bm.bmWidthBytes - 1, 0 To bm.bmHeight - 1)
    ' Get the bitmap data.
   GetBitmapBits picShape.Image, _
      bm.bmHeight * bm.bmWidthBytes, bytes(0, 0)
    ' Create the form's regions.
    For R = 0 To bm.bmHeight - 2
        ' Create a region for this row.
        C = 0
        Do While C < bm.bmWidth
           start c = 0
            stop_c = 0
            ' Find the next non-white column.
            ' calculate the initial offset
            offset = C * colourDepth
            Do While C < bm.bmWidth
                If bytes(offset, R) <> 255 Or
                    bytes(offset + 1, R) <> 255 Or _
                    bytes(offset + 2, R) <> 255 Then Exit Do
                C = C + 1
                offset = offset + colourDepth
            Loop
            start_c = C
            ' Find the next white column.
            ' Note the offset will be set correctly
            Do While C < bm.bmWidth
                If bytes(offset, R) = 255 And
                   bytes(offset + 1, R) = 255 And _
                   bytes(offset + 2, R) = 255 _
                    Then Exit Do
                C = C + 1
                offset = offset + colourDepth
            Loop
            stop_c = C
```

```
' Make a region from start_c to stop_c.
            If start_c < bm.bmWidth Then</pre>
               If stop_c >= bm.bmWidth Then stop_c = bm.bmWidth - 1
                ' Create the region.
                new_rgn = CreateRectRgn( _
                    start_c + x0, R + y0,
                    stop_c + x0, R + y0 + 1)
                ' Add it to what we have so far.
                If combined rgn = 0 Then
                    combined rgn = new rgn
                Else
                    CombineRqn combined rqn,
                        combined ran, new ran, RGN OR
                    DeleteObject new rgn
                End If
            End If
        qool
    Next R
    ' Restrict the form to the region.
    SetWindowRgn hWnd, combined_rgn, True
    DeleteObject combined_rgn
End Sub
Private Sub picShape_Click()
   Unload Me
End Sub
Private Sub Form Load()
   ' Center the form.
    Move (Screen.Width - Width) / 2, (Screen.Height - Height) / 2
    FitToPicture
End Sub
```

# ۳- چگونه شیکل فرم ها را از حالت مستطیلی خارج کنیم ؟ ۴- چگونه فرم برنامه را پوسته(skin)دار کنیم ؟

تابع SetWindowRgn ایجاد فرم های غیرمستطیلی را ممکن می سازد. باید توجه داشت که نقاط اول و آخر چند ضلعی مورد نظر برای تغییر شکل فرم یکی می باشند (چند ضلعی باید به این صورت بسته شود). توابع زیر را برای کنترل های روی فرم نیز می توان بکار برد. Y. (Points(0) یک Points(0) و X. (Points(0) در مثال زیر مختصات نقطه اول چند ضلعی می باشند. اگر نقاطی را به نقاط برنامه زیر افزودید به روز درآوردن عبارت زیر را فراموش نکنید: Dim Points(0 To 3) As POINTAPI

مثال زیر از (۵) shapePoints بعنوان آرگومان ورودی تابع استفاده می کند. همانطور که می دانید برای فرستادن آرایه ها بعنوان آرگومان به توابع زبان  $\alpha$  باید آدرس اولین عضو آن آرایه را مورد استفاده قرار داد.

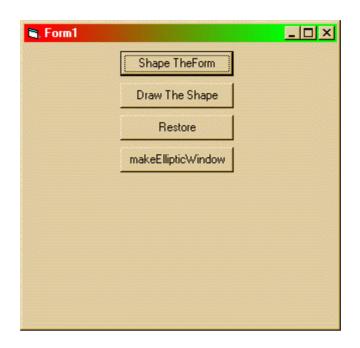

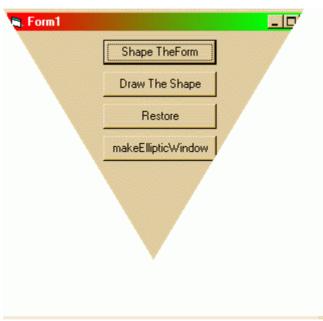

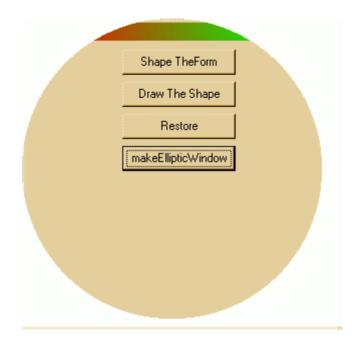

```
Option Explicit
Declare Function CreatePolygonRgn Lib "gdi32" _
     (lpPoint As POINTAPI, ByVal nCount As Long, _
      ByVal nPolyFillMode As Long) As Long
Declare Function SetWindowRgn Lib "user32" _
    (ByVal hWnd As Long, ByVal hRgn As Long, _
     ByVal bRedraw As Boolean) As Long
Declare Function Polyline Lib "gdi32" _
    (ByVal hdc As Long, lpPoint As POINTAPI, _
     ByVal nCount As Long) As Long
Public Type POINTAPI
      X As Long
      Y As Long
End Type
Declare Function CreateEllipticRgn Lib "gdi32" _
    (ByVal X1 As Long, ByVal Y1 As Long, _
    ByVal X2 As Long, ByVal Y2 As Long) As Long
Dim Result As Long
Public Sub ShapeTheControlOrForm(shapePoints()
                  As POINTAPI, ctrlToShape As Object)
Dim n, hRgn
n = UBound(shapePoints()) + 1
hRgn = CreatePolygonRgn(shapePoints(0), n, 1)
Result = SetWindowRgn(ctrlToShape.hWnd, hRgn, True)
End Sub
Sub drawTheShape(shapePoints() As POINTAPI, frm As Form)
   n = UBound(shapePoints()) + 1
   Call Polyline(frm.hdc, shapePoints(0), n)
End Sub
```

```
Public Sub restoreTheShape(obj As Object)
   Result = SetWindowRgn(obj.hWnd, 0, True)
End Sub
Public Sub makeEllipticWindow(hWnd As Long, X1 As Long, _
                       Y1 As Long, X2 As Long, Y2 As Long)
    Dim lRetVal As Long, lRgn As Long
    'Create an elliptic region
    lRgn = CreateEllipticRgn(X1, Y1, X2, Y2)
    'Make the window look like the region we created
    lRetVal = SetWindowRqn(hWnd, lRqn, True)
End Sub
                                                                  مثال:
   یک پروژه جدید بازکنید وچهار دکمه مطابق شکل های فوق روی آن قرار دهید و سیس
                                                       کد زیر را وارد کنید:
Private Points(0 To 3) As POINTAPI
Private Sub Command1_Click()
 Call ShapeTheControlOrForm(Points, Me)
End Sub
Private Sub Command2_Click()
 Call drawTheShape(Points, Me)
End Sub
Private Sub Command3_Click()
 restoreTheShape Me
End Sub
Private Sub Command4_Click()
 makeEllipticWindow Me.hWnd, 0, 0, 300, 300
End Sub
Private Sub Form_Load()
  Points(0).X = 150
  Points(0).Y = 250
 Points(1).X = 0
 Points(1).Y = 0
  Points(2).X = 300
  Points(2).Y = 0
  Points(3).X = 150
  Points(3).Y = 250
End Sub
                                                                  مثال:
        'Polygon region - This draws a points
        Points(0).X = 231: Points(0).Y = 12
        Points(1).X = 220:
                             Points(1).Y = 57
        Points(2).X = 259:
                             Points(2).Y = 31
        Points(3).X = 209: Points(3).Y = 31
        Points(4).X = 245: Points(4).Y = 57
        Points(5).X = 231: Points(5).Y = 12
```

#### نوعی دیگر:

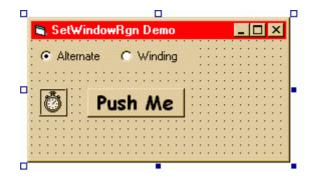

#### Option Explicit

```
Private Declare Function CreatePolygonRgn Lib "gdi32" ( _
lpPoint As POINTAPI, ByVal nCount As Long, _
ByVal nPolyFillMode As Long) As Long
Private Declare Function SetWindowRqn Lib "user32" (
ByVal hWnd As Long, ByVal hRgn As Long, _
ByVal bRedraw As Boolean) As Long
Private Declare Function CreateSolidBrush Lib "gdi32" ( _
ByVal crColor As Long) As Long
Private Declare Function DeleteObject Lib "gdi32" ( _
ByVal hObject As Long) As Long
Private Declare Function FillRgn Lib "gdi32" (ByVal hDC As Long, _
ByVal hRgn As Long, ByVal hBrush As Long) As Long
Private Declare Function GetSystemMetrics Lib "user32" ( _
ByVal nIndex As Long) As Long
Private Declare Function Polyline Lib "gdi32" (ByVal hDC As Long, _
lpPoint As POINTAPI, ByVal nCount As Long) As Long
Private Declare Function SendMessage Lib "user32" Alias _
 "SendMessageA" (ByVal hWnd As Long, ByVal wMsg As Long, _
 ByVal wParam As Long, lParam As Any) As Long
Private Declare Function ReleaseCapture Lib "user32" () As Long
Private Declare Function GetCursorPos Lib "user32" (
 lpPoint As POINTAPI) As Long
Private Type RECT
  Left As Long
   Top As Long
  Right As Long
   Bottom As Long
End Type
Private Type POINTAPI
  X As Long
   Y As Long
End Type
Private scnPts() As POINTAPI
Private rgnPts() As POINTAPI
Private Const SM_CYCAPTION = 4
Private Const SM_CXFRAME = 32
Private Const SM CYFRAME = 33
```

```
' PolyFill() Modes
Private Const ALTERNATE = 1
Private Const WINDING = 2
' Used to support captionless drag
Private Const WM_NCLBUTTONDOWN = &HA1
Private Const HTCAPTION = 2
' Undocumented message constant.
Private Const WM_GETSYSMENU = &H313
Private m FillMode As Long
Private Const nPts& = 36
Private Sub Command1 Click()
   Dim hRqn As Long
   Static UsingPoly As Boolean
   ' Flag variable tracks current state.
   UsingPoly = Not UsingPoly
   If UsingPoly Then
      ' Create a region, then turn on
      ' clipping to that region.
      hRgn = CreatePolygonRgn(rgnPts(0), nPts, m_FillMode)
      Call SetWindowRgn(Me.hWnd, hRgn, True)
   Else
      ' Turn off clipping.
      Call SetWindowRqn(Me.hWnd, 0&, True)
   End If
   Timer1.Enabled = UsingPoly
End Sub
Private Sub Form Load()
   m FillMode = ALTERNATE
   With Me
      .ScaleMode = vbPixels
      .Width = Screen.Width \ 2
      .Height = .Width
      .Move (Screen.Width - .Width) \ 2, _
          (Screen.Height - .Height) \ 2
      .Icon = Nothing
   End With
End Sub
Private Sub Form_MouseDown(Button As Integer, Shift As Integer, _
  X As Single, Y As Single)
   ' Allow captionless drag if form is clipped to region
   If Button = vbLeftButton Then
   If Timer1. Enabled Then
         Call ReleaseCapture
   Call SendMessage(Me.hWnd, WM_NCLBUTTONDOWN, HTCAPTION, ByVal 0&)
   End If
   End If
End Sub
```

```
Private Sub Form_MouseUp(Button As Integer, Shift As Integer,
 X As Single, Y As Single)
  Dim pt As POINTAPI
   ' This is relative to the screen, so we can't
   ' use the coordinates passed in the event
   Call GetCursorPos(pt)
   If Button = vbRightButton Then
      If Timer1. Enabled Then
         Call SendMessage(Me.hWnd, WM GETSYSMENU, 0,
                ByVal MakeLong(pt.Y, pt.X))
      End If
   End If
End Sub
Private Sub Form Paint()
  Dim hBrush As Long
  Dim hRqn As Long
   ' Create region and a brush to fill it with.
  hBrush = CreateSolidBrush(vbRed)
  hRgn = CreatePolygonRgn(scnPts(0), nPts, m_FillMode)
  Call FillRgn(Me.hDC, hRgn, hBrush)
   ' Clean up GDI objects.
  Call DeleteObject(hRqn)
  Call DeleteObject(hBrush)
   ' Draw outline around polygon.
   Call Polyline(Me.hDC, scnPts(0), nPts + 1)
End Sub
Private Sub Form Resize()
      Command1.Move (.ScaleWidth - Command1.Width) \ 2,
                    (.ScaleHeight - Command1.Height) \ 2
      If .Visible Then
         CalcRqnPoints
         .Refresh
      End If
   End With
End Sub
Private Static Sub CalcRgnPoints()
  ReDim scnPts(0 To nPts) As POINTAPI
  ReDim rgnPts(0 To nPts) As POINTAPI
  Dim offset As Long
  Dim angle As Long
  Dim theta As Double
  Dim radius1 As Long
  Dim radius2 As Long
  Dim x1 As Long
  Dim y1 As Long
  Dim xOff As Long
   Dim yOff As Long
   Dim n As Long
```

```
' Some useful constants.
   Const Pi# = 3.14159265358979
   Const DegToRad# = Pi / 180
   ' Calc radius based on form size.
   x1 = Me.ScaleWidth \setminus 2
   y1 = Me.ScaleHeight \ 2
   If x1 > y1 Then
      radius1 = y1 * 0.85
   Else
      radius1 = x1 * 0.85
   End If
   radius2 = radius1 * 0.5
   ' Offsets to move origin to upper
   ' left of window.
   xOff = GetSystemMetrics(SM_CXFRAME)
   yOff = GetSystemMetrics(SM_CYFRAME) + _
          GetSystemMetrics(SM_CYCAPTION)
   ' Step through a circle, 10 degrees each
   ' loop, finding points for polygon.
   n = 0
   For angle = 0 To 360 Step 10
      theta = (angle - offset) * DegToRad
      ' First region is for drawing.
      ^{\shortmid} One long, one short, one long...
      If n Mod 2 Then
         scnPts(n).X = x1 + (radius1 * (Sin(theta)))
         scnPts(n).Y = y1 + (radius1 * (Cos(theta)))
         scnPts(n).X = x1 + (radius2 * (Sin(theta)))
         scnPts(n).Y = y1 + (radius2 * (Cos(theta)))
      ' Second region is for clipping.
      ' Add offsets.
      rgnPts(n).X = scnPts(n).X + xOff
      rgnPts(n).Y = scnPts(n).Y + yOff
      n = n + 1
   Next angle
   offset = (offset + 2) \mod 360
End Sub
Private Sub Option1_Click(Index As Integer)
   m_FillMode = Index + 1
End Sub
Private Static Sub Timer1_Timer()
   Dim nRet As Long
   Dim hRgn As Long
```

```
CalcRgnPoints
  hRgn = CreatePolygonRgn(rgnPts(0), nPts, m_FillMode)
   nRet = SetWindowRgn(Me.hWnd, hRgn, True)
End Sub
Public Function MakeLong(ByVal WordHi As Variant, _
        ByVal WordLo As Integer) As Long
   ' High word is coerced to a variant on call to allow
   ' it to overflow limits of multiplication which shifts
   ' it left.
  MakeLong = (WordHi * &H10000) + (WordLo And &HFFFF&)
End Function
```

#### ۵-چند جلوه ویژه برای نمایش فرم ها

```
منفجر شدن فرم!:
'Declarations
#If Win16 Then
    Type RECT
       Left As Integer
        Top As Integer
        Right As Integer
        Bottom As Integer
    End Type
#Else
    Type RECT
       Left As Long
        Top As Long
        Right As Long
        Bottom As Long
    End Type
#End If
'User and GDI Functions for Explode/Implode to work
#If Win16 Then
    Declare Sub GetWindowRect Lib "User" (ByVal hwnd As Integer, _
                      lpRect As RECT)
    Declare Function GetDC Lib "User" (ByVal hwnd As Integer) As _
    Declare Function ReleaseDC Lib "User" (ByVal hwnd As Integer, _
                                   ByVal hdc As Integer) As Integer
    Declare Sub SetBkColor Lib "GDI" (ByVal hdc As Integer, ByVal _
                                 crColor As Long)
   Declare Sub Rectangle Lib "GDI" (ByVal hdc As Integer, ByVal X1 \_
 As Integer, ByVal Y1 As Integer, ByVal X2 As Integer, ByVal Y2 As _
    Integer)
   Declare Function CreateSolidBrush Lib "GDI" (ByVal crColor As _
            Long) As Integer
    Declare Function SelectObject Lib "GDI" (ByVal hdc As Integer, _
             ByVal hObject As Integer) As Integer
   Declare Sub DeleteObject Lib "GDI" (ByVal hObject As Integer)
#Else
 Declare Function GetWindowRect Lib "user32" (ByVal hwnd As Long, _
```

```
Declare Function GetDC Lib "user32" (ByVal hwnd As Long) As Long
 Declare Function ReleaseDC Lib "user32" (ByVal hwnd As Long, _
                    ByVal hdc As Long) As Long
 Declare Function SetBkColor Lib "gdi32" (ByVal hdc As Long, _
                    ByVal crColor As Long) As Long
 Declare Function Rectangle Lib "gdi32" (ByVal hdc As Long, _
       ByVal X1 As Long, ByVal Y1 As Long, ByVal X2 As Long, _
       ByVal Y2 As Long) As Long
 Declare Function CreateSolidBrush Lib "qdi32" (ByVal crColor
              As Long) As Long
 Declare Function SelectObject Lib "user32" (ByVal hdc As Long,
           ByVal hObject As Long) As Long
 Declare Function DeleteObject Lib "gdi32" (ByVal hObject As Long _
#End If
'*Description:
'*The higher the "Movement", the slower the window explosion.
Sub ExplodeForm(f As Form, Movement As Integer)
   Dim myRect As RECT
   Dim formWidth%, formHeight%, i%, X%, Y%, Cx%, Cy%
   Dim TheScreen As Long
   Dim Brush As Long
   GetWindowRect f.hwnd, myRect
   formWidth = (myRect.Right - myRect.Left)
   formHeight = myRect.Bottom - myRect.Top
   The Screen = GetDC(0)
   Brush = CreateSolidBrush(f.BackColor)
   For i = 1 To Movement
       Cx = formWidth * (i / Movement)
       Cy = formHeight * (i / Movement)
       X = myRect.Left + (formWidth - Cx) / 2
       Y = myRect.Top + (formHeight - Cy) / 2
       Rectangle TheScreen, X, Y, X + Cx, Y + Cy
   X = ReleaseDC(0, TheScreen)
   DeleteObject (Brush)
End Sub
Public Sub ImplodeForm(f As Form, Direction As Integer, _
                Movement As Integer, ModalState As Integer)
'*Description:
'*The larger the "Movement" value, the slower the "Implosion"
   Dim myRect As RECT
   Dim formWidth%, formHeight%, i%, X%, Y%, Cx%, Cy%
   Dim TheScreen As Long
   Dim Brush As Long
   GetWindowRect f.hwnd, myRect
```

lpRect As RECT) As Long

```
formHeight = myRect.Bottom - myRect.Top
    TheScreen = GetDC(0)
    Brush = CreateSolidBrush(f.BackColor)
        For i = Movement To 1 Step -1
        Cx = formWidth * (i / Movement)
        Cy = formHeight * (i / Movement)
        X = myRect.Left + (formWidth - Cx) / 2
        Y = myRect.Top + (formHeight - Cy) / 2
        Rectangle TheScreen, X, Y, X + Cx, Y + Cy
    Next i
    X = ReleaseDC(0, TheScreen)
    DeleteObject (Brush)
End Sub
                      مثال: یک پروژه جدید بازکنید و دکمهای روی آن قرار دهید و...
Private Sub Command1 Click()
    Call ImplodeForm(Me, 2, 500, 1)
    End
    Set Form1 = Nothing
End Sub
Private Sub Form_Load()
Call ExplodeForm(Me, 500)
End Sub
Private Sub Form_QueryUnload(Cancel As Integer,
                                  UnloadMode As Integer)
Call ImplodeForm(Me, 2, 500, 1)
End Sub
                                                             نوعی دیگر:
Public Sub Form_Animation_Opener( _
     your form As Form,
     ByVal loop_step As Integer, _
     ByVal how_open As Integer _
Dim f_h, f_w, i, j
'your form.ScaleMode = 3
  f_w = your_form.Width
  f_h = your_form.Height
Select Case how_open
 Case Is = 1
      For i = 0 To f_h Step loop_step
         your_form.Height = i
         your_form.Show
      Next i
Case Is = 2
     For i = 0 To f_w Step loop_step
         your_form.Width = i
```

formWidth = (myRect.Right - myRect.Left)

```
your_form.Show
      Next i
Case Is = 3
      your_form.Height = 0
      For i = 0 To f_w Step loop_step
          your_form.Width = i
          your_form.Show
          'DoEvents
      Next i
      For i = 0 To f h Step loop step
          your_form.Height = i
          your form. Show
          'DoEvents
      Next i
Case Is = 4
     For i = 0 To f_w Step loop_step
         your_form.Height = j
         your_form.Width = i
         your_form.Show
         If j < f_h Then j = j + loop_step
     Next i
End Select
End Sub
Public Sub form_Animation_Closer( _
           your_form As Form, _
           loop_step As Integer)
On Error GoTo Exit_sub
Dim f_h, f_w, i, j
f_w = your_form.Width
f_h = your_form.Height
For i = f_h To 0 Step loop_step
  your_form.Height = i
   your_form.Show
   DoEvents
Next i
For i = f_w To 0 Step loop_step
    your_form.Width = i
    your_form.Show
    DoEvents
Next i
Exit_sub:
End Sub
                                                                   مثال:
Private Sub Form_Load()
     Form_Animation_Opener Me, 2, 3
End Sub
```

```
Private Sub Form_Unload(Cancel As Integer)
    form_Animation_Closer Form1, -2
    Me.WindowState = 1
End Sub
                         ٤- چگونه يک فرم را در وسط صفحه نمايش قرار دهيم ؟
Public Sub Center_This_Form(f As Form)
  f.Move (Screen.Width - f.Width) \ 2, _
        (Screen.Height - f.Height) \ 2
End Sub
                                                                   مثال:
Private Sub Form Load()
Center This Form Me
End Sub
        ۷- چگونه یک فرمبدون عنوان(caption) را با موشواره(Mouse) حرکت دهیم؟
Sub moveform(ff As Form, xx, yy, bt)
       Static oldx, oldy, mf
       Dim moveleft, movetop
       moveleft = ff.Left + xx - oldx
       movetop = ff.Top + yy - oldy
       If bt = vbLeftButton Then
           If mf = 0 Then
               ff. Move moveleft, movetop
               ff.Refresh
               mf = 1
           Else
               mf = 0
           End If
       End If
       oldx = xx
       oldy = yy
End Sub
                                                                   مثال:
Private Sub Form_MouseMove(Button As Integer, _
          Shift As Integer, X As Single, Y As Single)
    moveform Me, X, Y, Button
End Sub
                                                                راه دوم :
Public Const WM SYSCOMMAND = &H112
Public Const SC MOVE = &HF010&
Public Declare Function ReleaseCapture Lib "user32" () _
                                                  As Long
Public Declare Function SendMessage Lib "user32" Alias _
     "SendMessageA" (ByVal hwnd As Long, _
                     ByVal wMsg As Long, _
                     ByVal wParam As Long, _
```

#### مثال:

Public Const SW ERASE = &H4

#### ٨- چگونه يک فرم يا آيکون مشخص از برنامه اى را مخفى کنيم ؟

```
Public Const SW HIDE = 0
Public Const SW INVALIDATE = &H2
Public Const SW MAX = 10
Public Const SW MAXIMIZE = 3
Public Const SW MINIMIZE = 6
Public Const SW_NORMAL = 1
Public Const SW_OTHERUNZOOM = 4
Public Const SW_OTHERZOOM = 2
Public Const SW PARENTCLOSING = 1
Public Const SW PARENTOPENING = 3
Public Const SW RESTORE = 9
Public Const SW_SCROLLCHILDREN = &H1
Public Const SW_SHOW = 5
Public Const SW_SHOWDEFAULT = 10
Public Const SW_SHOWMAXIMIZED = 3
Public Const SW_SHOWMINIMIZED = 2
Public Const SW_SHOWMINNOACTIVE = 7
Public Const SW_SHOWNA = 8
Public Const SW_SHOWNOACTIVATE = 4
Public Const SW_SHOWNORMAL = 1
Public Const SWP_FRAMECHANGED = &H20
Public Const SWP_DRAWFRAME = SWP_FRAMECHANGED
Public Const SWP_HIDEWINDOW = &H80
Public Const SWP_NOACTIVATE = &H10
Public Const SWP_NOCOPYBITS = &H100
Public Const SWP_NOMOVE = &H2
Public Const SWP_NOOWNERZORDER = &H200
Public Const SWP_NOREDRAW = &H8
Public Const SWP_NOREPOSITION = SWP_NOOWNERZORDER
Public Const SWP_NOSIZE = &H1
Public Const SWP_NOZORDER = &H4
Public Const SWP_SHOWWINDOW = &H40
Public Declare Function FindWindow Lib "user32" Alias _
  "FindWindowA" (ByVal lpClassName As String,
                 ByVal lpWindowName As String) As Long
Public Declare Function ShowWindow Lib "user32" _
  (ByVal hwnd As Long, ByVal nCmdShow As Long) As Long
```

```
Sub Form_Load()
   Dim Handle As Long
    Handle = FindWindow(0, "Document - WordPad")
    Call ShowWindow(Handle, SW_HIDE)
End Sub
 ۹- چگونه مكان قرارگيري فرم برنامه اي را كه با دستور shell اجرا شيده تعيين كنيم؟
Public Declare Function SetWindowPos Lib "user32" _
    (ByVal hwnd As Long, ByVal hWndInsertAfter As Long, _
     ByVal x As Long, ByVal y As Long, ByVal cx As Long, _
     ByVal cy As Long, ByVal wFlags As Long) As Long
                                                                   مثال:
Sub Form Load()
Dim r
Dim myhWnd
 r = Shell("Notepad c:\autoexec.bat", 1)
 DoEvents ' Let the app load completely
 'Get the executable window handle based on window's title
 myhWnd = FindWindow(0, "Notepad - AUTOEXEC.BAT")
 ' Move the window to the desired location
 ' Parms 3 and 4 are top and left,
 ' 5 and 6 are window height and width
 SetWindowPos myhWnd, -1, 10, 10, 200, 300, _
               SWP_SHOWWINDOW
End Sub
                ۱۰ – مخفی کردن دکمه فرم برنامه در نوار وظیفه (TaskBar) و بندوز
Public Declare Function SetWindowLong Lib "user32" Alias
    "SetWindowLongA" (ByVal hwnd As Long,
    ByVal nIndex As Long, ByVal dwNewLong As Long) As Long
Public Const GWL_EXSTYLE = (-20)
Public Const WS_EX_TOOLWINDOW = &H80&
Public Sub setShowInTaskbar( _
           Visible As Boolean, hwnd As Long)
  Dim L As Long
 L = ShowWindow(hwnd, SW HIDE)
 DoEvents
 L = SetWindowLong(hwnd, GWL_EXSTYLE, _
  IIf(Visible, -WS_EX_TOOLWINDOW, WS_EX_TOOLWINDOW))
 DoEvents
 L = ShowWindow(hwnd, SW_SHOW)
End Sub
                                                                   مثال:
Private Sub Command1_Click()
 setShowInTaskbar False, Me.hwnd
```

MsgBox "click here!"

#### ۱۱ – چگونه یک فرم را در وسط فرم دیگری نمایش دهیم؟

```
Option Explicit
Public Type RECT
        Left As Long
        Top As Long
        Right As Long
        Bottom As Long
End Type
Public Declare Function GetWindowRect Lib "user32" _
         (ByVal hwnd As Long, lpRect As RECT) As Long
Sub DialogCenterParent( _
     ByVal hWndParent As Integer, frmDialog As Form)
Dim iLeft As Integer
Dim iTop As Integer
Dim iMidX As Integer
Dim iMidY As Integer
Dim rcParent As RECT
' Find the ideal center point.
If hWndParent = 0 Then
   'No parent, so center over the enter screen
   iMidX = Screen.Width / 2
   iMidY = Screen.Height / 2
Else
'Center over the form's parent.
Call GetWindowRect(hWndParent, rcParent)
     ' Next 2 lines as one single line.
     iMidX = ((rcParent.Left * Screen.TwipsPerPixelX) _
     + (rcParent.Right * Screen.TwipsPerPixelY)) / 2
     ' Next 2 lines as one single line.
     iMidY = ((rcParent.Top * Screen.TwipsPerPixelY)
     + (rcParent.Bottom * Screen.TwipsPerPixelY)) / 2
End If
' Find the form's upper left based on that
iLeft = iMidX - (frmDialog.Width / 2)
iTop = iMidY - (frmDialog.Height / 2)
' If the form is outside the screen, move it inside
If iLeft < 0 Then
   iLeft = 0
   ElseIf (iLeft + frmDialog.Width) > Screen.Width Then
   iLeft = Screen.Width - frmDialog.Width
End If
If iTop < 0 Then
   iTop = 0
   ElseIf (iTop + frmDialog.Height) > Screen.Height Then
   iTop = Screen.Height - frmDialog.Height
End If
```

```
' Move the form to it's new position
frmDialog.Move iLeft, iTop
End Sub
Private Sub Command1_Click()
Form2.Show
DialogCenterParent Me.hwnd, Form2
End Sub
                            ۱۲- چگونه عنوان فرم برنامه فعال را بدست آوریم؟
Option Explicit
Private Declare Function GetWindowTextLength Lib "user32" _
    Alias "GetWindowTextLengthA" (ByVal hWnd As Long) As Long
Private Declare Function GetWindowText Lib "user32" Alias
  "GetWindowTextA" (ByVal hWnd As Long,
                    ByVal lpString As String, _
                    ByVal cch As Long) As Long
Private Declare Function GetForegroundWindow Lib
                                  "user32" () As Long
Private Declare Function GetParent Lib "user32" _
   (ByVal hWnd As Long) As Long
' Returns the handle of the active window.
' if GetParent = true then the parent window is
                    returned.
Public Function GetActiveWindow( _
       ByVal ReturnParent As Boolean) As Long
   Dim i As Long
   Dim j As Long
   i = GetForegroundWindow
   If ReturnParent Then
      Do While i <> 0
         j = i
         i = GetParent(i)
      Loop
      i = j
   End If
   GetActiveWindow = i
End Function
Public Function GetWindowTitle( _
               ByVal hWnd As Long) As String
   Dim L As Long
   Dim s As String
   L = GetWindowTextLength(hWnd)
   s = Space(L + 1)
   GetWindowText hWnd, s, L + 1
   GetWindowTitle = Left$(s, L)
End Function
```

مثال:

```
Private Sub Command1_Click()
  MsgBox GetWindowTitle(GetActiveWindow(False))
End Sub
```

## ۱۳-چگونه می توان متغیری را به یک فرم ، بدون استفاده از متغیرهای عموعی فرستاد؟

روش استاندارد برای انجام این کار این است که یک جعبه متن مخفی را روی فرم قرار دهید و سپس در فرمی دیگر با دستور "Form.myTextbox.Text="Value" مقداری را به آن فرم دلخواه بفرستید. سپس با استفاده از روال رخداد Change آن کنترل میتوانید کار مورد نظر خود را در آن فرم انجام دهید. خاصیت Tag کنترل را نیز امتحان کنید.

#### ۱۴ - چگونه فرم دیگر برنامه را از انجام عملیاتی در فرم جاری با خبر سازیم ؟

فرض کنید برنامه شما دو فرم دارد که در یکی از آنها کاربر دو عدد را وارد می سازد و سپس روی دکمه محاسبه کلیک کرده و عملیاتی روی این داده ها در فرم دوم صورت می گیرد و فرم دوم لازم دارد که مجموعه محاسبات خود را لحظه ای متوقف کند.یک روش انجام آن به صورت زیر است:

```
Private Sub Command1_Click()
Dim Myform as frmEntry
Set Myform = New frmEntry
With Myform
    .Show
    Do
         DoEvents
    Loop Until Myform.Ready
    'Do some calculations based on the entry
    txtResults = .txtNum1 * .txtNum2
End With
Unload frm
Set frm = Nothing
End Sub
```

متغیر Ready متغیری است عمومی که فرم دوم را از پایان یافتن ورود اطلاعات آگاه می سازد. وجود تابع DoEvents ضروری است اما منابع زیادی از سیستم را مصرف می کند. راه بهتر ایجاد روال رخداد می باشد:

```
Public Event NumbersSubmitted()
Public NumOne As Long
Public NumTwo As Long
Private Sub cmdSubmit_Click()
NumOne = CLng(txtNum1)
```

NumTwo = CLng(txtNum2)
Unload Me
RaiseEvent NumbersSubmitted
End Sub

### سپس در فرم اصلی روال زیر را برای پاسخ دادن به رخداد تحریک شده می توان ایجاد کرد.

Private Sub frmNumEntry\_NumbersSubmitted()
With frmNumEntry
 txtResults = .NumOne \* .NumTwo
 Set frmNumEntry = Nothing
End With
End Sub

frmNumEntry متغیری است عمومی در سطح فرم:

Dim WithEvents frmNumEntry As frmNumberEntry

#### ١٥- چگونه مكان و اندازه يك فرم را غيرقابل تغيير نماييم ؟

#### اندازه غيرقابل تغيير:

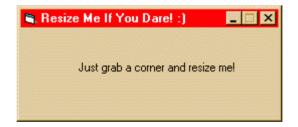

Option Explicit
Public OldWindowProc As Long ' Original window proc

- ' Function to retrieve the address of the current Message-Handling
- ' routine

Declare Function GetWindowLong Lib "user32" Alias "GetWindowLongA" \_ (ByVal hwnd As Long, ByVal nIndex As Long) As Long

' Function to define the address of the Message-Handling routine Declare Function SetWindowLong Lib "user32" Alias "SetWindowLongA" \_ (ByVal hwnd As Long, ByVal nIndex As Long, ByVal dwNewLong As Long) \_

As Long

- ' Function to copy an object/variable/structure passed by reference
- ' onto a variable of your own

Declare Sub CopyMemory Lib "kernel32" Alias "RtlMoveMemory" (pDest \_ As Any, pSource As Any, ByVal ByteLen As Long)

- ' Function to execute a function residing at a specific memory
- ' address

Declare Function CallWindowProc Lib "user32" Alias \_
"CallWindowProcA" \_

(ByVal lpPrevWndFunc As Long, ByVal hwnd As Long, \_ ByVal Msg As Long, \_

ByVal wParam As Long, ByVal lParam As Long) As Long

```
' This is the message constant
Public Const WM_GETMINMAXINFO = &H24
' This is a structure referenced by the MINMAXINFO structure
Type POINTAPI
     x As Long
     y As Long
End Type
' This is the structure that is passed by reference (ie an address)
' to your message handler
' The key items in this structure are ptMinTrackSize and
' ptMaxTrackSize
Type MINMAXINFO
        ptReserved As POINTAPI
        ptMaxSize As POINTAPI
        ptMaxPosition As POINTAPI
        ptMinTrackSize As POINTAPI
        ptMaxTrackSize As POINTAPI
End Type
Public Function SubClass1_WndMessage(ByVal hwnd As Long, _
ByVal Msg As Long, ByVal wp As Long, ByVal lp As Long) As Long
    ' Watch for the pertinent message to come in
    If Msg = WM_GETMINMAXINFO Then
        Dim MinMax As MINMAXINFO
        ' This is necessary because the structure was passed by its
        ' address and there
        ' is currently no intrinsic way to use an address in Visual
        ' Basic
        CopyMemory MinMax, ByVal lp, Len(MinMax)
        ' This is where you set the values of the MinX, MinY, MaxX, and
        ' MaxY
        ' The values placed in the structure must be in pixels. The
        ' normally used in Visual Basic are in twips. The conversion
        ' is as follows:
        ' pixels = twips\twipsperpixel
        MinMax.ptMinTrackSize.x = 3975 \ Screen.TwipsPerPixelX
        MinMax.ptMinTrackSize.y = 1740 \ Screen.TwipsPerPixelY
        MinMax.ptMaxTrackSize.x = Screen.Width \ _
                                  Screen. TwipsPerPixelX \ 2
        MinMax.ptMaxTrackSize.y = 3480 \ Screen.TwipsPerPixelY
        ' Here we copy the datastructure back up to the address
        ' passed in the parameters
        ' because Windows will look there for the information.
        CopyMemory ByVal lp, MinMax, Len(MinMax)
        ^{\prime} This message tells Windows that the message was handled
        ' successfully
        SubClass1_WndMessage = 1
        Exit Function
    End If
```

<sup>&#</sup>x27; Here, we forward all irrelevant messages on to the default

<sup>&#</sup>x27; message handler.

```
SubClass1_WndMessage = CallWindowProc(OldWindowProc, hwnd, Msg, _
      wp, lp)
End Function
                                                                  مثال:
Option Explicit
' This constant is used to refer to the Message Handling function in
' a given window
Private Const GWL_WNDPROC = (-4)
Private Sub Form_Load()
    ' First, we need to store the address of the existing Message
    ' Handler
    OldWindowProc = GetWindowLong(Me.hWnd, GWL WNDPROC)
    ' Now we can tell windows to forward all messages to out own
    ' Message Handler
    Call SetWindowLong(Me.hWnd, GWL WNDPROC,
                   AddressOf SubClass1 WndMessage)
End Sub
Private Sub Form_Unload(Cancel As Integer)
    ' We must return control of the messages back to windows before
    ' the program exits
    Call SetWindowLong(Me.hWnd, GWL_WNDPROC, OldWindowProc)
End Sub
                                                     مكان غيرقابل تغيير:
Option Explicit
' Used to get menu information.
Private Type MENUITEMINFO
   cbSize As Long
   fMask As Long
   fType As Long
   fState As Long
    wID As Long
   hSubMenu As Long
   hbmpChecked As Long
   hbmpUnchecked As Long
   dwItemData As Long
   dwTypeData As String
   cch As Long
End Type
' Menu information constants.
Private Const MIIM_STATE As Long = &H1
Private Const MIIM_ID As Long = &H2
Private Const MIIM_SUBMENU As Long = &H4
Private Const MIIM_CHECKMARKS As Long = &H8
Private Const MIIM_TYPE As Long = &H10
Private Const MIIM_DATA As Long = &H20
' System menu command values commonly used by VB.
Private Const SC_SIZE = &HF000&
```

```
Private Const SC_MOVE = &HF010&
Private Const SC_MINIMIZE = &HF020&
Private Const SC_MAXIMIZE = &HF030&
Private Const SC_CLOSE = &HF060&
Private Const SC_RESTORE = &HF120&
' Enumerated sysmenu items.
Public Enum SysMenuItems
   smRestore = SC_RESTORE
   smMove = SC_MOVE
   smSize = SC SIZE
   smMinimize = SC MINIMIZE
   smMaximize = SC MAXIMIZE
   smClose = SC CLOSE
End Enum
' Used to select which menu to remove.
Private Const MF_BYCOMMAND = &H0&
Private Const MF_BYPOSITION = &H400
' Toggles enabled state of menu item.
Private Const MF_ENABLED = &H0&
Private Const MF_GRAYED = &H1&
Private Const MF_DISABLED = &H2&
Private Declare Function GetSystemMenu Lib "user32" (ByVal hWnd As _
Long, ByVal revert As Long) As Long
Private Declare Function GetMenuItemCount Lib "user32" (ByVal hMenu _
As Long) As Long
Private Declare Function GetMenuItemID Lib "user32" (ByVal hMenu As
Long, ByVal nPos As Long) As Long
Private Declare Function GetMenuItemInfo Lib "user32" Alias
 "GetMenuItemInfoA" (ByVal hMenu As Long, ByVal un As Long, _
ByVal b As Long, lpMenuItemInfo As MENUITEMINFO) As Long
Private Declare Function SetMenuItemInfo Lib "user32" Alias _
 "SetMenuItemInfoA" (ByVal hMenu As Long, ByVal un As Long, _
ByVal bool As Long, lpcMenuItemInfo As MENUITEMINFO) As Long
Private Function GetMenuItemPosition(frm As Form,
 ByVal MenuItem As SysMenuItems) As Long
  Dim hMenu As Long
  Dim ID As Long
   Dim i As Long
   Const HighBit As Long = &H8000&
   ' Default to returning -1 in case of
   ' failure, since menu is 0-based.
   GetMenuItemPosition = -1
   ' Retrieve handle to system menu.
   hMenu = GetSystemMenu(frm.hWnd, False)
   ' Loop through system menu, scanning
   ' for requested standard menu item.
   For i = 0 To GetMenuItemCount(hMenu) - 1
      ID = GetMenuItemID(hMenu, i)
      If ID = MenuItem Then
         ' Return position of normal
         ' enabled menu item.
```

```
GetMenuItemPosition = i
         Exit For
      ElseIf ID = (MenuItem And Not HighBit) Then
         ' This item is disabled.
         ' Return position and alter
         ' MenuItem with new ID.
         MenuItem = ID
         GetMenuItemPosition = i
         Exit For
      End If
  Next i
End Function
Public Sub EnableMenuItem(frm As Form, _
       ByVal MenuItem As SysMenuItems, _
       Optional ByVal Enabled As Boolean = True)
   ' This routine is automatically called whenever the
   ' MinButton, MaxButton, or Movable properties are
  Dim hMenu As Long
   Dim nPosition As Long
   Dim uFlags As Long
   Dim mii As MENUITEMINFO
   Const HighBit As Long = &H8000&
   ' Retrieve handle to system menu.
  hMenu = GetSystemMenu(frm.hWnd, False)
   ' Translate ID to position.
   nPosition = GetMenuItemPosition(frm, MenuItem)
   If nPosition >= 0 Then
      ' Initialize structure.
      mii.cbSize = Len(mii)
      mii.fMask = MIIM_STATE Or MIIM_ID Or MIIM_DATA Or MIIM_TYPE
      mii.dwTypeData = String$(80, 0)
      mii.cch = Len(mii.dwTypeData)
      Call GetMenuItemInfo(hMenu, nPosition, MF BYPOSITION, mii)
      ' Set appropriate state.
      If Enabled Then
         mii.fState = MF ENABLED
        mii.fState = MF_GRAYED
      End If
      ' New ID uses highbit to signify that
      ' the menu item is enabled.
      If Enabled Then
         mii.wID = MenuItem
      Else
         mii.wID = MenuItem And Not HighBit
      End If
      ' Modify the menu!
      mii.fMask = MIIM_STATE Or MIIM_ID
      Call SetMenuItemInfo(hMenu, nPosition, MF_BYPOSITION, mii)
   End If
End Sub
```

```
Private Function GetMenuItemState(ByVal hMenu As Long, ByVal
nPosition As Long) As Long
   Dim mii As MENUITEMINFO
   ' Initialize structure.
   mii.cbSize = Len(mii)
   mii.fMask = MIIM_STATE
   Call GetMenuItemInfo(hMenu, nPosition, MF_BYPOSITION, mii)
   ' Return current state.
   GetMenuItemState = mii.fState
End Function
Public Sub setMoveable(frm As Form, ByVal Value As Boolean)
   ' Toggle SC_MOVE menu appropriately.
   Call EnableMenuItem(frm, smMove, Value)
End Sub
Public Function isMoveable (frm As Form) As Boolean
   ' Return whether SC_MOVE menu is enabled.
   isMoveable = Not CBool(GetMenuItemState( _
      GetSystemMenu(frm.hWnd, False),
      GetMenuItemPosition(frm, smMove)))
End Function
                                                                  مثال:
Private Sub Command1_Click()
 setMoveable Me, False
End Sub
Private Sub Command2_Click()
MsgBox isMoveable(Me)
End Sub
```

#### ۱۶ - دستکاری نوار عنوان (TITLE BAR)

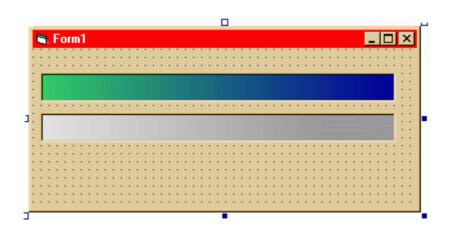

Option Explicit

```
Private Declare Function CallWindowProc Lib "user32" Alias
"CallWindowProcA" (ByVal lpPrevWndFunc As Long, ByVal hwnd As Long,
ByVal msg As Long, ByVal wParam As Long, ByVal lParam As Long) As
Long
Private Declare Function DefWindowProc Lib "user32" Alias
"DefWindowProcA" (ByVal hwnd As Long, ByVal wMsg As Long, ByVal
wParam As Long, ByVal lParam As Long) As Long
************
' Display message names.
Public Function NewWindowProc(ByVal hwnd As Long, ByVal msg As Long,
ByVal wParam As Long, ByVal lParam As Long) As Long
Const WM NCPAINT = &H85
Const WM ACTIVATE = &H6
Const WM NCACTIVATE = &H86
Const WM MDIACTIVATE = &H222
Const WM_SETTEXT = &HC
Const WM_SYSCOMMAND = &H112
Const SC_CLOSE = &HF060&
    ' Assume we will return True.
   NewWindowProc = True
    ' Process messages.
   Select Case msg
       Case WM_NCPAINT
           DefWindowProc hwnd, msg, wParam, lParam
           Form1.PaintActive
       Case WM NCACTIVATE
           If wParam Then
               ' The form is active.
               DefWindowProc hwnd, msg, wParam, lParam
               Form1.PaintActive
           Else
               ' The form is inactive.
               DefWindowProc hwnd, msg, wParam, lParam
               Form1.PaintInactive
           End If
       Case WM SETTEXT
           DefWindowProc hwnd, msg, wParam, lParam
           Form1.PaintActive
       Case WM SYSCOMMAND
           DefWindowProc hwnd, msg, wParam, lParam
           If wParam <> SC CLOSE Then
               Form1.PaintActive
           End If
       Case Else
           ' Invoke the original WindowProc.
           NewWindowProc = CallWindowProc( __
               OldWindowProc, hwnd, msg, wParam, _
               1Param)
   End Select
End Function
```

```
Option Explicit
Private Declare Function SetWindowLong Lib "user32" Alias _
 "SetWindowLongA" (ByVal hwnd As Long, ByVal nIndex As Long, _
  ByVal dwNewLong As Long) As Long
Private Declare Function GetWindowDC Lib "user32" ( _
  ByVal hwnd As Long) As Long
Private Declare Function ReleaseDC Lib "user32" ( _
ByVal hwnd As Long,
ByVal hdc As Long) As Long
Private Declare Function GetSystemMetrics Lib "user32" ( _
ByVal nIndex As Long) As Long
Private Declare Function BitBlt Lib "gdi32" (ByVal hDestDC As Long, _
ByVal x As Long, ByVal y As Long, ByVal nWidth As Long,
ByVal nHeight As Long, ByVal hSrcDC As Long,
ByVal xSrc As Long, ByVal ySrc As Long, ByVal dwRop As Long) As Long
Private Const GWL_WNDPROC = (-4)
Private Const SM CXFRAME = 32
Private Const SM CYFRAME = 33
Private Const SM_CXSIZE = 30
Private Const SM_CYCAPTION = 4
Private Const SRCCOPY = &HCC0020
' Install the new WindowProc.
Private Sub Form_Load()
    ' This reduces flicker.
    Caption = ""
    ' Draw the caption on the PictureBoxes.
    picActive.AutoRedraw = True
    picActive.ScaleMode = vbPixels
    picActive.CurrentX = 2
    picActive.CurrentY = 2
    picActive.Font.Bold = True
    picActive.Print "GradMenu"
    picInactive.AutoRedraw = True
    picInactive.ScaleMode = vbPixels
    picInactive.CurrentX = 2
    picInactive.CurrentY = 2
    picInactive.Font.Bold = True
    picInactive.Print "GradMenu"
    OldWindowProc = SetWindowLong( _
        hwnd, GWL_WNDPROC, _
        AddressOf NewWindowProc)
End Sub
' Paint the title bar for an active form.
Public Sub PaintActive()
Dim window_dc As Long
Dim border width As Long
Dim border height As Long
Dim title_button_width As Long
Dim wid As Long
```

Dim hgt As Long

```
window_dc = GetWindowDC(hwnd)
    border_width = GetSystemMetrics(SM_CXFRAME)
    border_height = GetSystemMetrics(SM_CYFRAME)
    title_button_width = GetSystemMetrics(SM_CXSIZE)
    ' Get the width of the area to draw. This is our
    ' width in pixels, minus 2 times the border width,
    ' minus room for the three buttons on the right.
    wid = ScaleX(Width, vbTwips, vbPixels) - _
        2 * border width -
        3 * title_button_width
    ' Get the height of the area to draw. This is
    ' the height of a normal caption minus 1 pixel.
    hgt = GetSystemMetrics(SM_CYCAPTION) - 1
    ' Paint the title bar.
    BitBlt window_dc, border_width, border_height, _
        wid, hgt, picActive.hdc, 0, 0, SRCCOPY
    ' Release the window's DC.
   ReleaseDC hwnd, window_dc
End Sub
' Paint the title bar for an inactive form.
Public Sub PaintInactive()
Dim window_dc As Long
Dim border_width As Long
Dim border_height As Long
Dim title_button_width As Long
Dim wid As Long
Dim hqt As Long
    window dc = GetWindowDC(hwnd)
    border_width = GetSystemMetrics(SM_CXFRAME)
    border_height = GetSystemMetrics(SM_CYFRAME)
    title_button_width = GetSystemMetrics(SM_CXSIZE)
    ' Get the width of the area to draw. This is our
    ' width in pixels, minus 2 times the border width,
    ' minus room for the three buttons on the right.
    wid = ScaleX(Width, vbTwips, vbPixels) -
        2 * border width -
        3 * title_button_width
    ' Get the height of the area to draw. This is
    ' the height of a normal caption minus 1 pixel.
    hgt = GetSystemMetrics(SM_CYCAPTION) - 1
    ' Paint the title bar.
    BitBlt window_dc, border_width, border_height, _
        wid, hgt, picInactive.hdc, 0, 0, SRCCOPY
    ' Release the window's DC.
    ReleaseDC hwnd, window_dc
End Sub
```

یک کنترل Timer روی فرم قرار دهید، نام آنرا شته و Enabled آنرا در برگه خواص False کنید. Interval آنرا نیز برابر ۱۰۰۰ قرار دهید. دو کنترل False با یک نام pictIcon روی فرم قرار دهید. چون نام آنها یکی است یک آرایه کنترلی از آنها تشکیل خواهد شد. خاصیت مرئی بودن هردو را False کنید. در قسمت تصویر هرکدام یک آیکون قرار دهید. و سپس کد زیر را به فرم اضافه کنید:

```
Private Sub Form_Resize()
If Me.WindowState = 1 Then
  tmrIcon.Enabled = True
Else
  tmrIcon.Enabled = False
End If
End Sub

Private Sub tmrIcon_Timer()
If Me.Icon <> pictIcon(0).Picture Then
  Me.Icon = pictIcon(0).Picture
Else
  Me.Icon = pictIcon(1).Picture
End If
End Sub
```

پس از اجرای برنامه ، فرم را Minimize کنید.

#### منابع و مراجع :

http://developer.ecorp.net http://www.vb-helper.com http://www.cadvision.com http://www.vbworld.com http://www.Abstractvb.com http://www.mvps.org/vb